## **Istruzioni creazione password e accesso registro elettronico Classe Viva Spaggiari**

In questi giorni l'Ufficio Alunni sta inviando ai genitori che ne sono ancora sprovvisti e che hanno provveduto ad iscrivere i minori alle Sezioni dell'Infanzia e alle Classi Prime delle Primarie, ovvero che, provenienti da altri Istituti, si trasferiscono nel nostro, l'e-mail contenente le istruzioni per la creazione della password di accesso al Registro Elettronico in nostra dotazione. Il messaggio proviene da Classe Viva Spaggiari (e non dalla posta elettronica dell'istituto: alic81700x@istruzione .it).

Se non l'aveste ancora ricevuta, controllate le *spam* della vostra casella postale, oppure contattate direttamente l'Ufficio Alunni della Segreteria al numero di telefono 0131-216567/216568.

Entrambi i genitori riceveranno un'e-mail agli indirizzi forniti al momento dell'iscrizione, con il seguente contenuto:

La Scuola del futuro, oggi

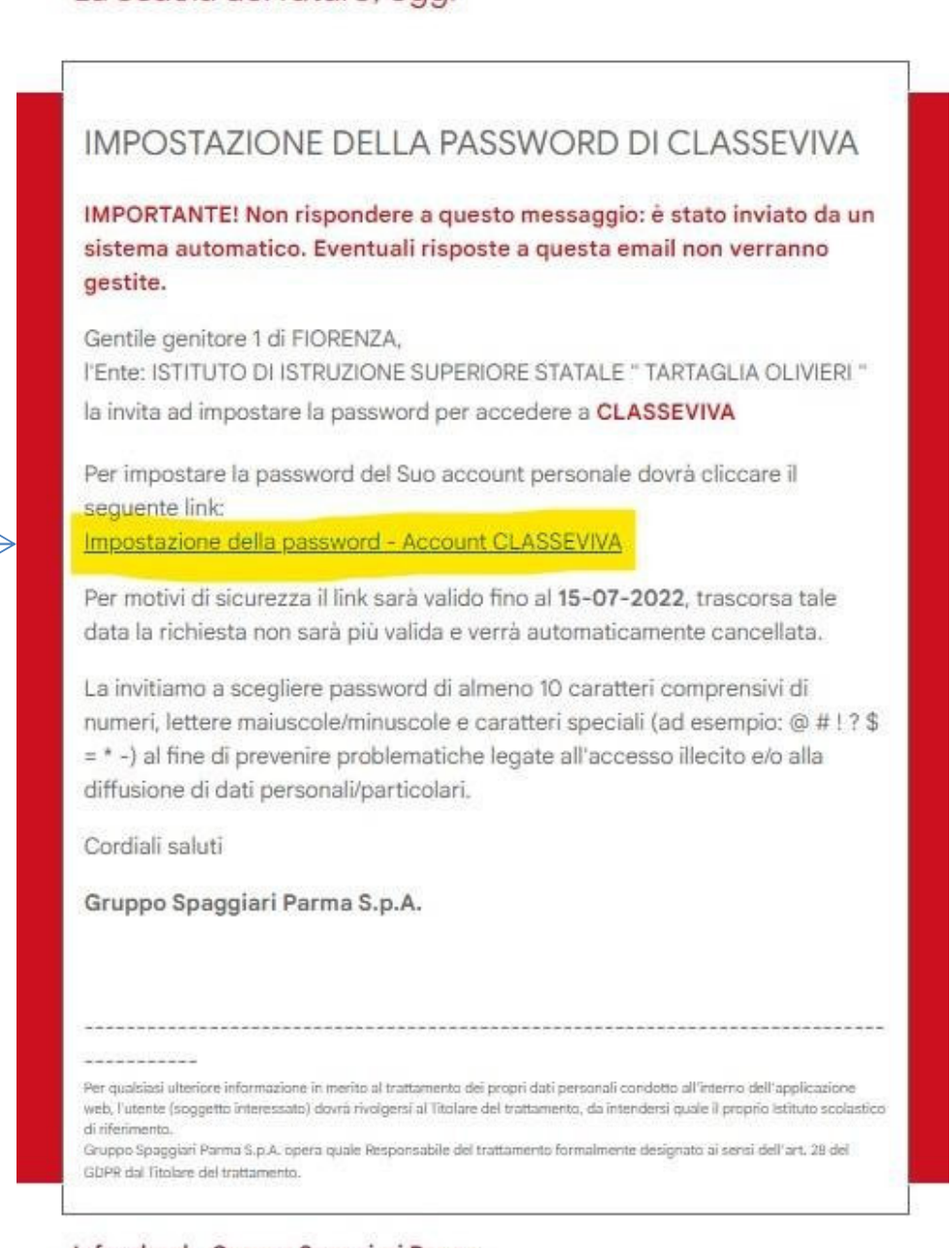

## Infoschool - Gruppo Spaggiari Parma

Gruppo Spaggiari S.p.A. Parma

Tel. +39 0521 2992 - Fax. +39 0521 291657

Cliccando sul link evidenziato nell'immagine precedente ("Impostazione della password – Account CLASSEVIVA") si aprirà la pagina per l'impostazione della password d'accesso. Si tenga presente che tale comunicazione ha una validità di 1 settimana, trascorsa la quale il link non sarà più valido e sarà necessario richiedere un nuovo invio alla Segreteria dell'Istituto.

La pagina di impostazione della password è la seguente:

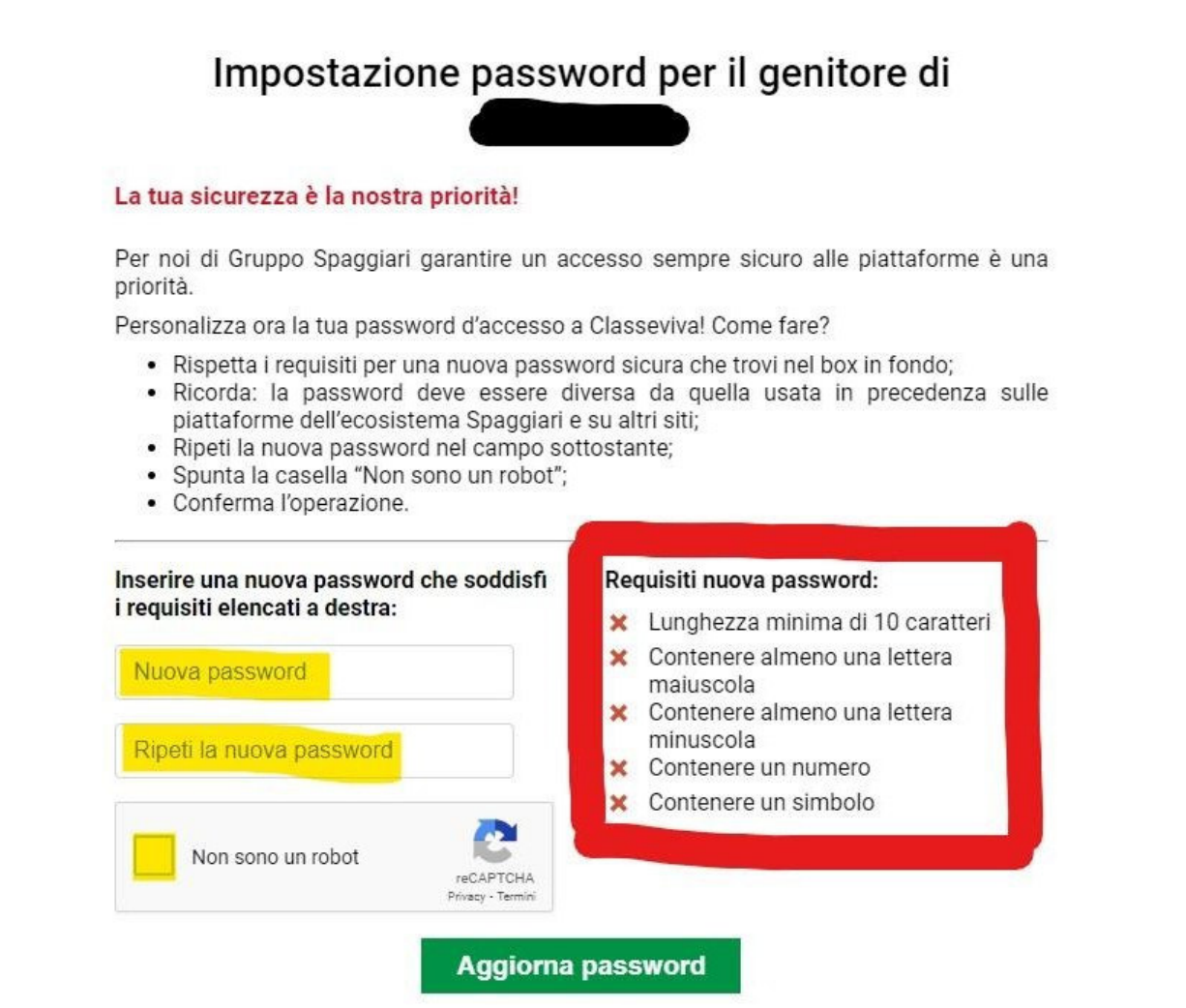

Inserire la password e ripeterla nel riquadro sottostante, spuntando la casella evidenziata a sinistra della scritta: "Non sono un robot".

Si tenga presente che la password deve rispettare le regole evidenziate nel riquadro rosso. Una volta completate le operazioni cliccare sul pulsante verde Aggiorna password. Si raccomanda di ricordare la password e di non condividerla con i figli, che riceveranno (su richiesta) un account personale con credenziali diverse.

Si segnala che il sistema chiederà periodicamente (ogni 90 giorni) la sostituzione della password, eventuali app presenti su dispositivi mobili potrebbero smettere di funzionare senza segnalare la necessità di aggiornare la password, se ciò dovesse accadere provate ad accedere dalla pagina web e verificare se il sistema chiede la sostituzione della password.

Alcune osservazioni sugli accessi futuri:

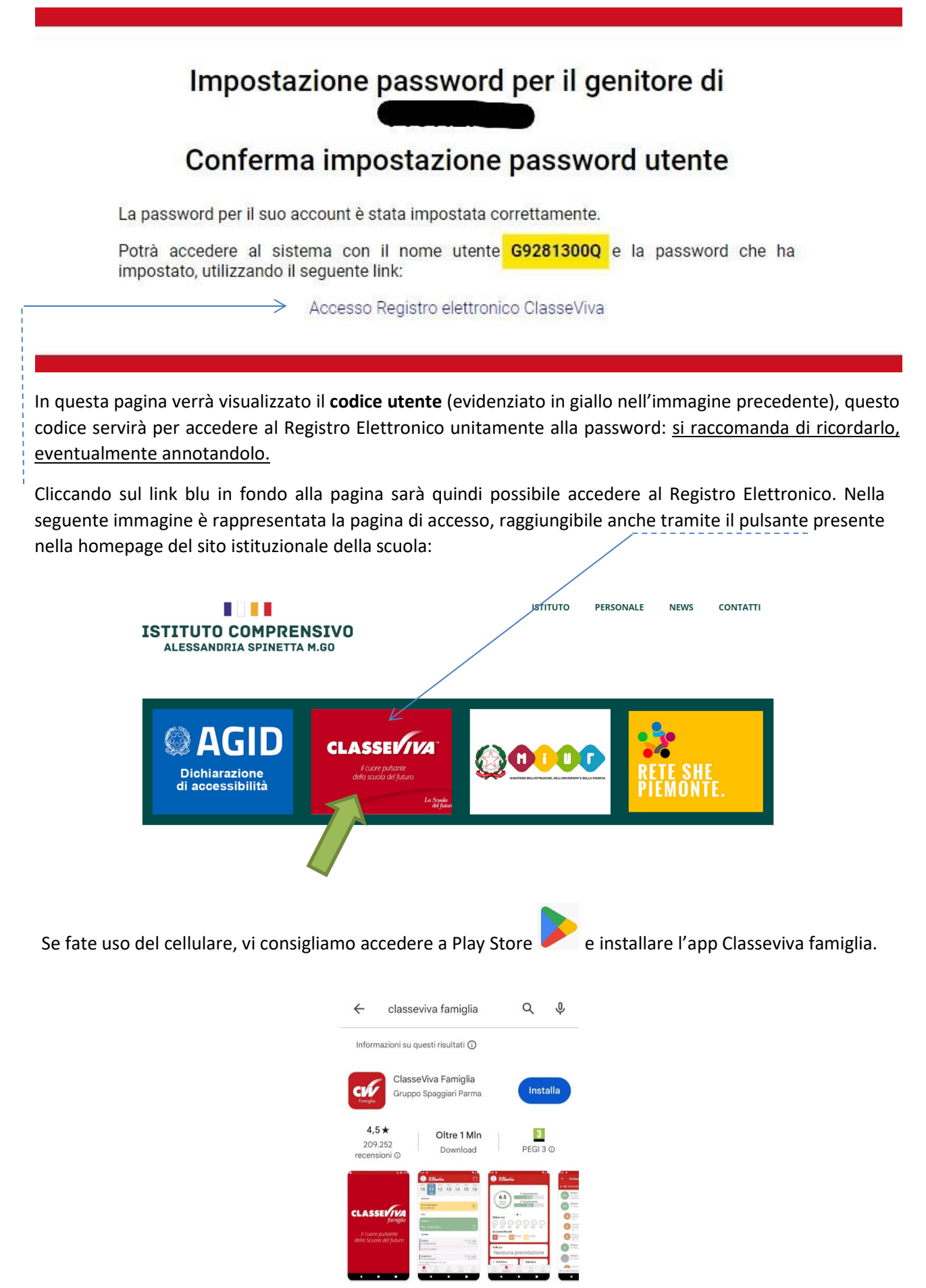

La nuova app di ClasseViva destinata alla famiglia

## Alcune osservazioni sugli accessi futuri:

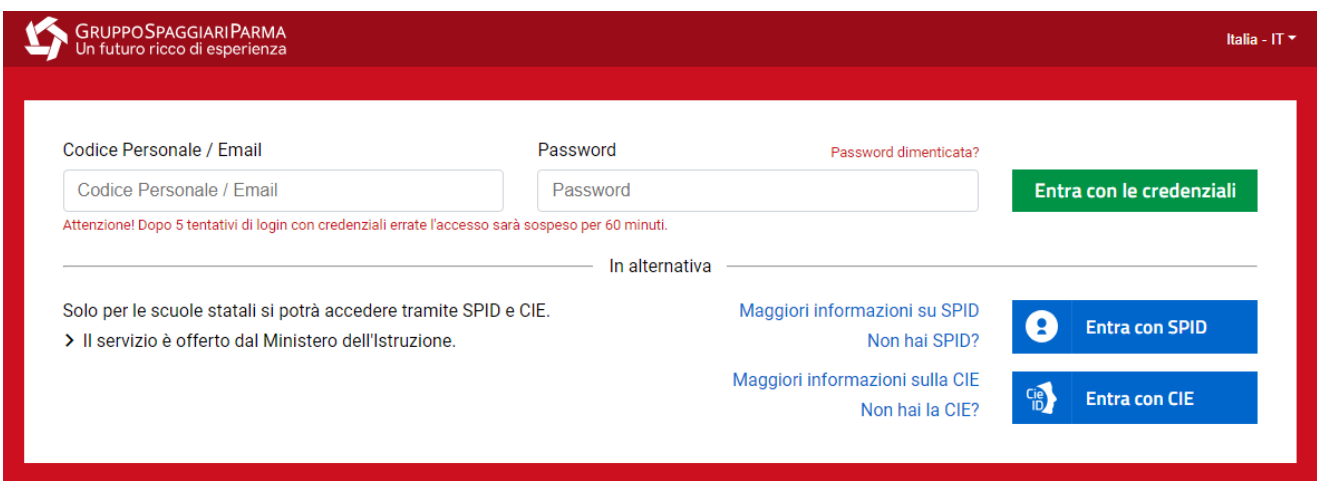

Per accedere al registro inserire il codice utente e la password nelle due caselle e cliccare sul pulsante Entra con le credenziali (oppure cliccando su LOGIN se si utilizza l'app sul cellulare).

## INDICAZIONI UTILI

- 1. Si consiglia di salvare la pagina di accesso tra i preferiti in modo da poterla trovare facilmente.
- 2. Se si personalizza il proprio account all'interno del registro, abbinando un indirizzo e-mail sarà possibile accede utilizzando l'indirizzo e-mail al posto del codice utente.
- 3. La possibilità di accesso tramite SPID richiede delle operazioni di amministrazione, che verranno concluse entro l'inizio delle lezioni, da quella data sarà possibile accedere anche con questa modalità.
- 4. In caso di smarrimento della password è possibile recuperarla in autonomia cliccando sulla scritta Password dimenticata? Visibile al di sopra del riquadro di inserimento della password, per il recupero è necessario ricordare il codice utente, oppure l'indirizzo email abbinato all'account (come indicato nel punto 2). In caso di difficoltà, rivolgersi direttamente all'Ufficio Alunni.